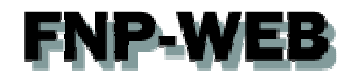

# Web統計 (AWStats) ご利用ガイド

## Ver.1

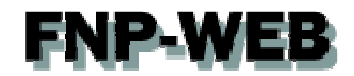

#### 目次

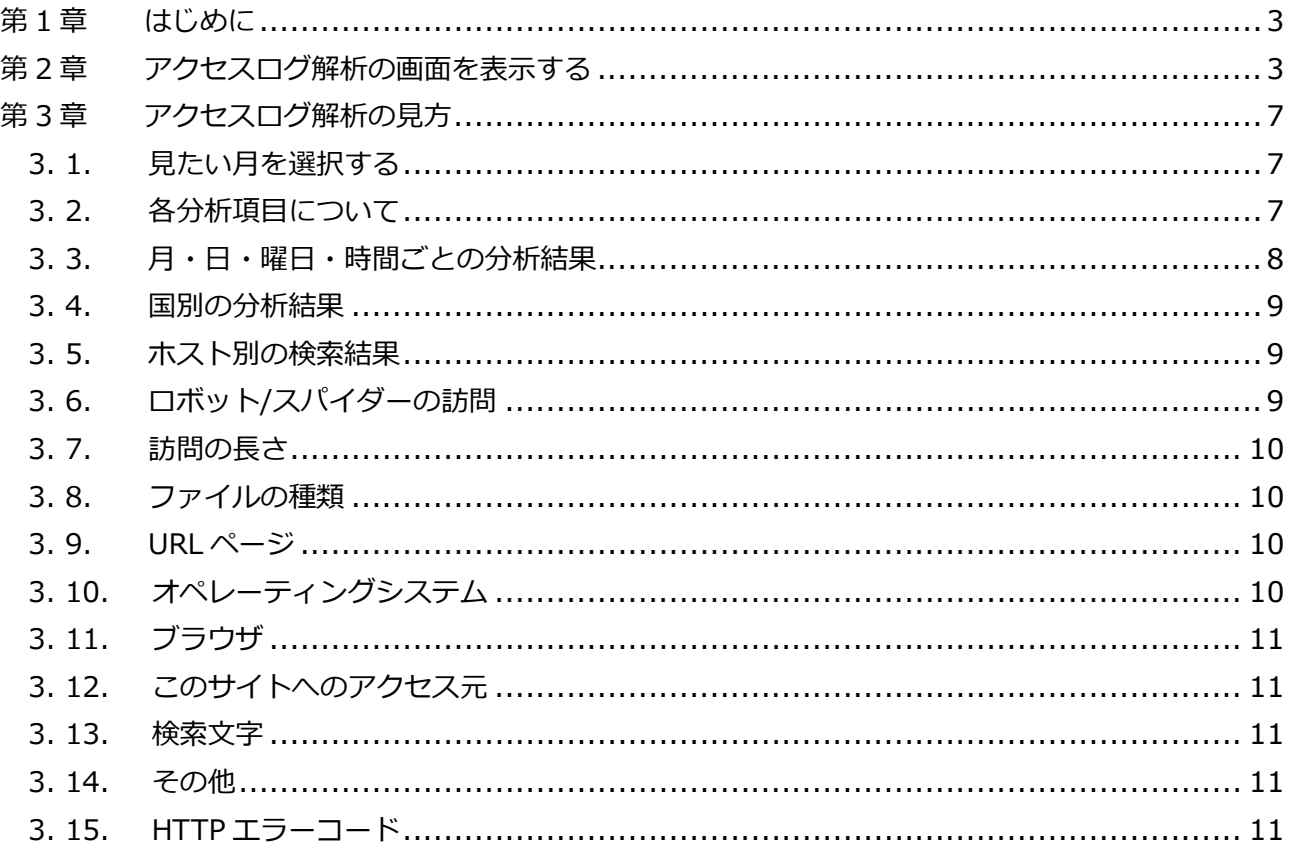

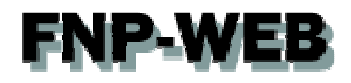

#### 第1章 はじめに

FNP-WEB ではアクセスログ解析をご利用いただけます。アクセスログ解析とはホームページの訪問者数を月別、日別、 曜日別、時間別、IP アドレスなどで集計し記録したものです。FNP-WEB では AWStats(日本語版)または Webalizer(英 語版)どちらかのツールをご選択いただけます。初期設定では AWStats が設定されており、このマニュアルでは AWStats の見方をご案内します。

#### 第 2 章 アクセスログ解析の画面を表示する

1.

コントロールパネルにログインします。

コントロールパネル URL: https:server30.fnp-web.com:8443/

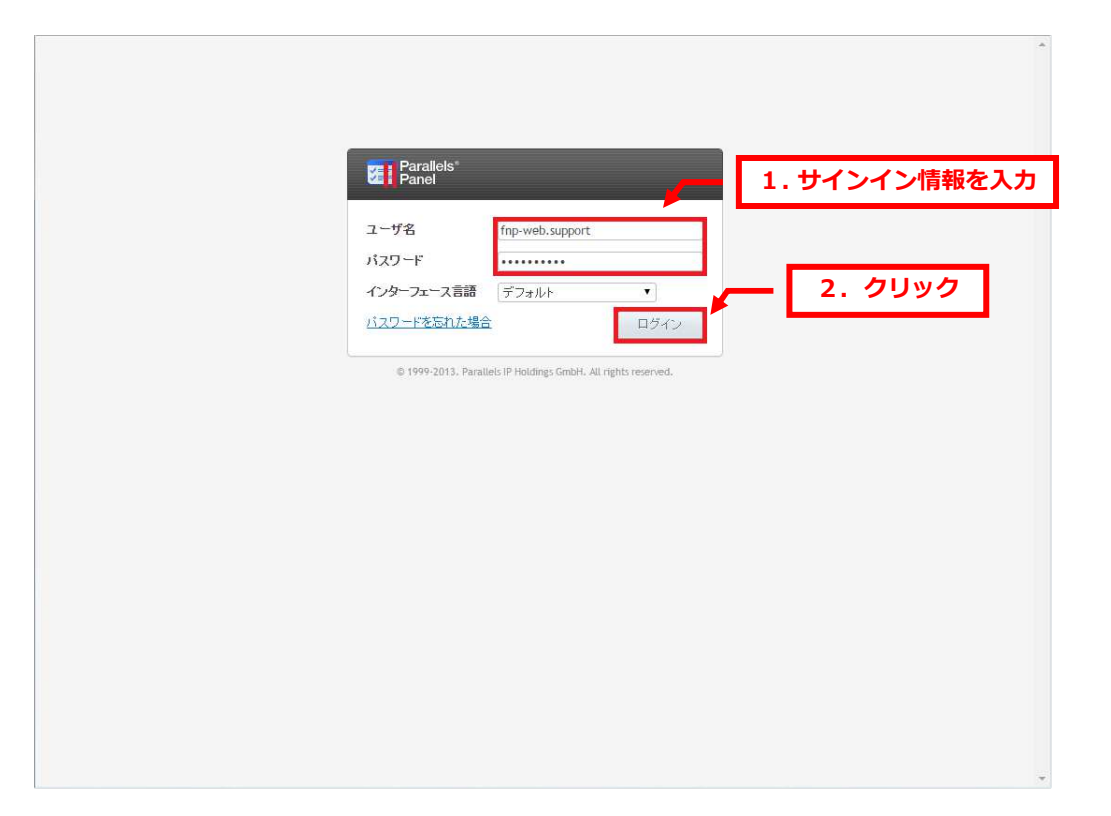

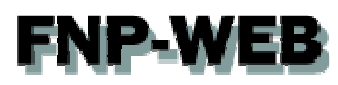

2.

「ウェブサイトとドメイン」が表示されましたら下記をクリックします。

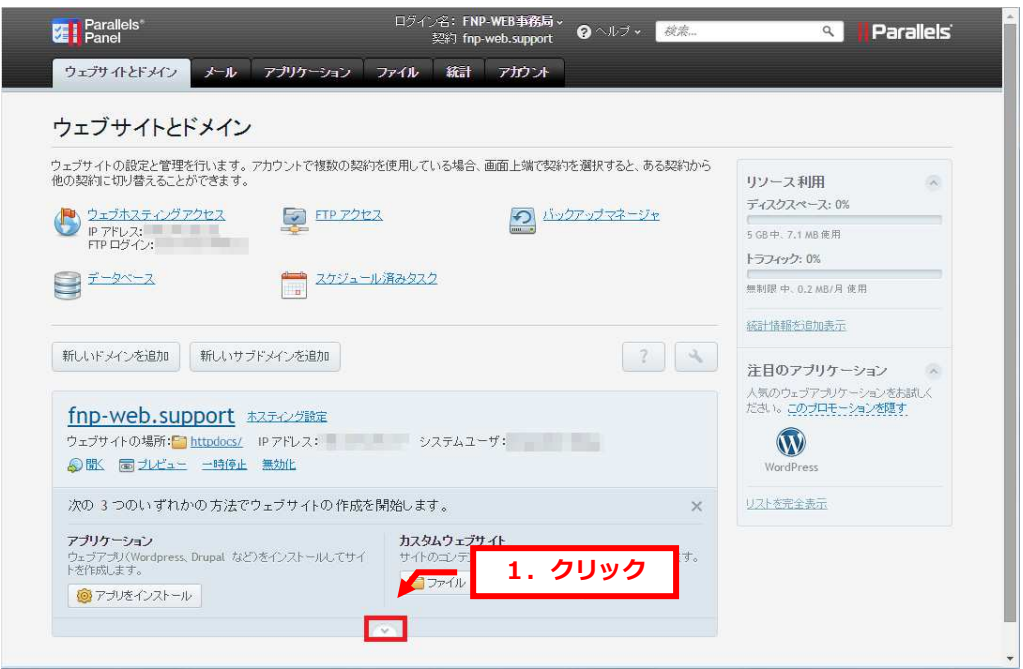

#### 3.

#### 「ウェブ統計」をクリックします。

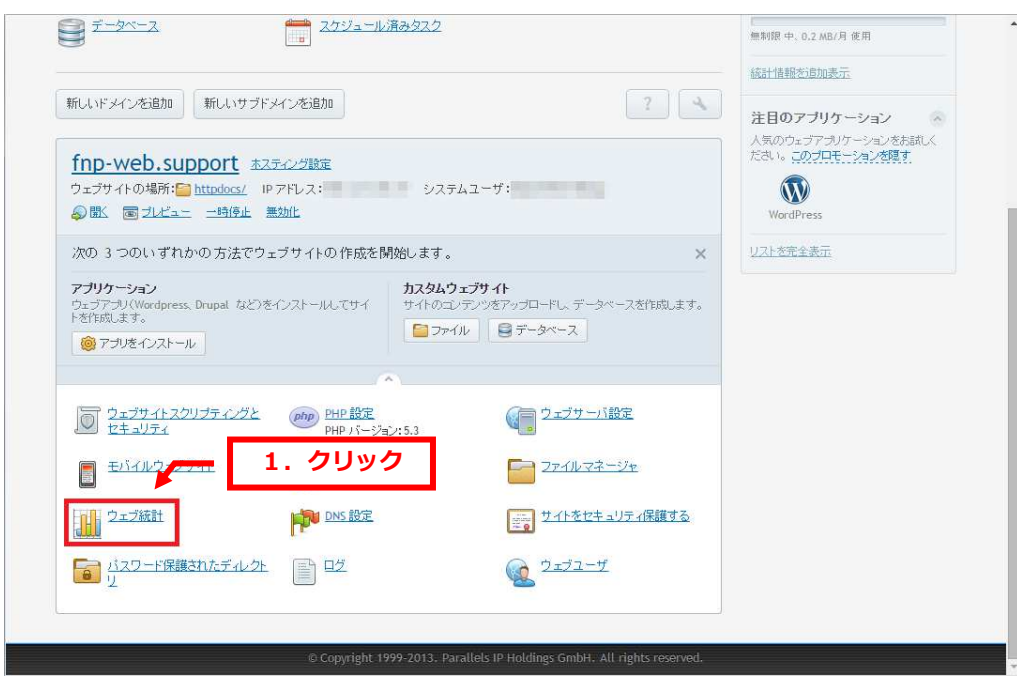

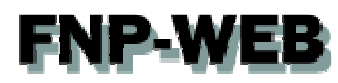

4.

ログイン情報を入力後、「ログイン」をクリックします。

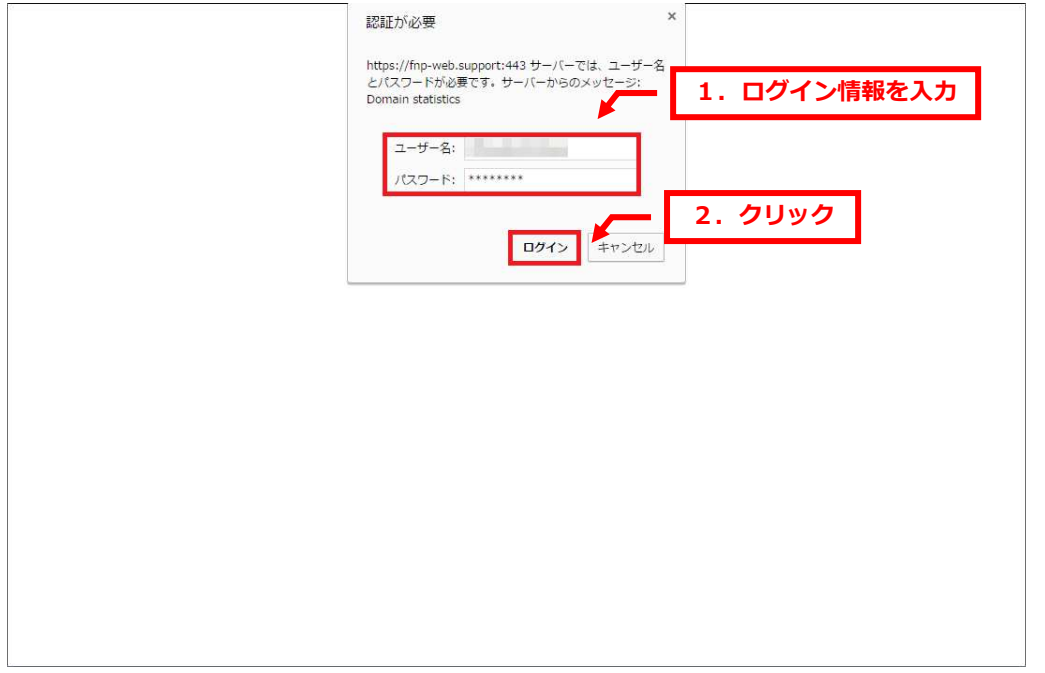

※ブラウザによっては SSL 証明書のエラーが表示される場合がございますが、これはご利用ドメインで SSL 証明書を 取得設置していないためです。SSL 通信自体に影響はございませんのでご安心ください。 SSL 証明書は有償のオプションサービスになりますが、ご希望の場合はお気軽にお問合せください。 ※ログイン情報はサーバ設定を行った日にお送りしましたメールに記載しています。 お送りしたメールの「FTP 初期設定情報」が Web 統計のログイン情報になります。 メールが⾒当たらない場合は FNP-WEB 事務局までお問い合わせください。

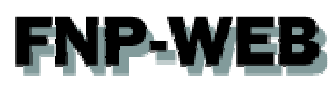

5.

#### アクセスログ解析が表示されます。

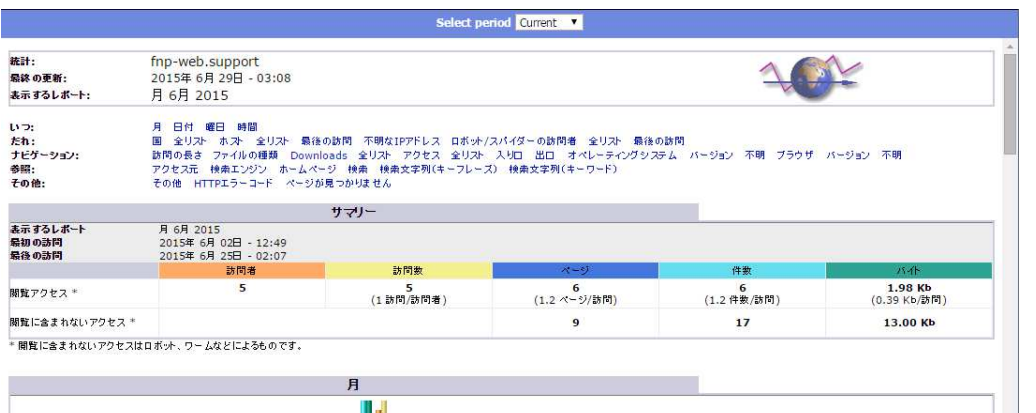

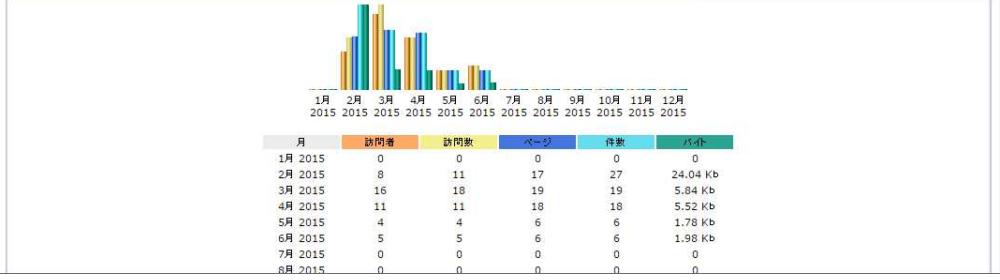

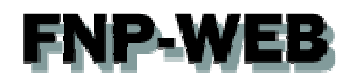

#### 第3章 アクセスログ解析の見方

#### 3.1. 見たい月を選択する

アクセスログ解析にログインしますと最初に当月の情報が表示されますが、「Select period」のプルダウンメニューで 過去の⽉を選択することができます。

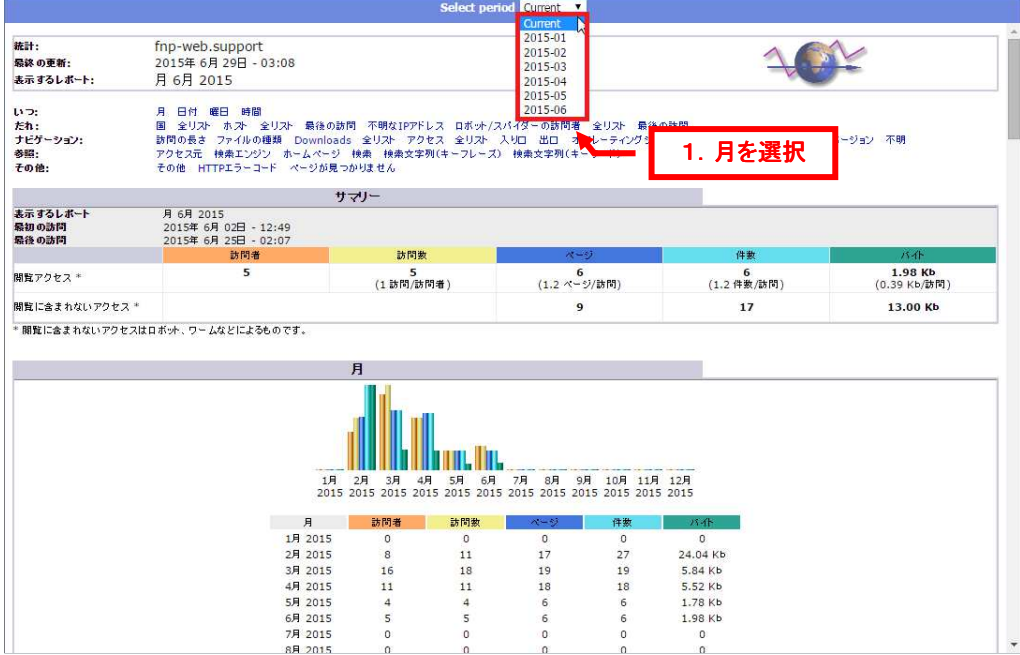

#### 3. 2. 各分析項目について

分析項目ごとに色づけされていますが、各項目の説明は以下の通りです。

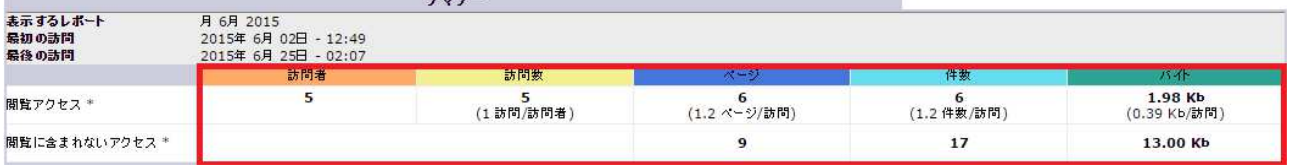

【説明】

·訪問者:月間のアクセス数です。同じ IP であれば複数回のアクセスも 1 アクセスとカウントします。

・訪問数:⽉間のアクセス総数です。複数回の訪問もその回数分をカウントします。

・ページ:表示されたページ数です。

・件数:ページ(画像・ファイル等すべてを含む)の閲覧数です。

※ファイルが存在しない場合はカウントされません

※各画像もそれぞれ 1 件とカウントされています

・バイト:サイト全体のデータ転送数です。

※ロボット、ワームとはインターネット上の検索システムです。これらからの訪問はカウントされていません。 ※ロボット、ワームでのアクセス数をご覧になりたい場合は 3.6 にお進みください。

## **P-WE** 3.3. 月·日·曜日·時間ごとの分析結果

⽉別の情報を表示しています。

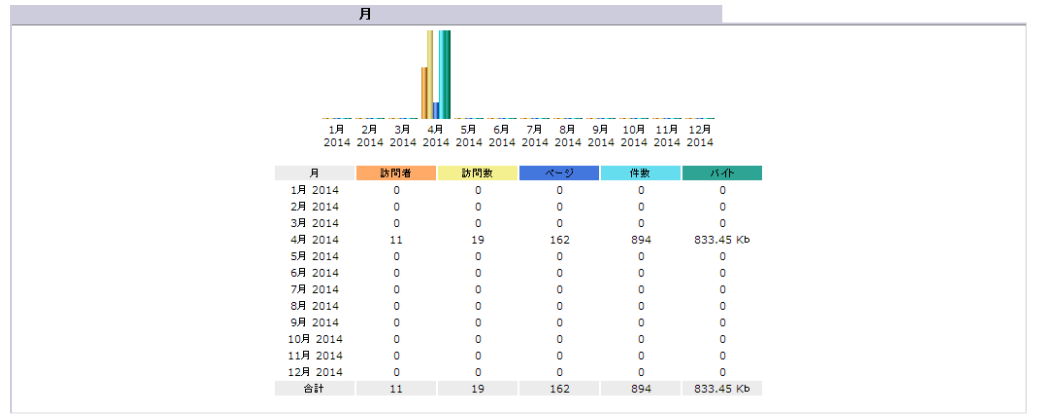

日別の情報を表示しています。

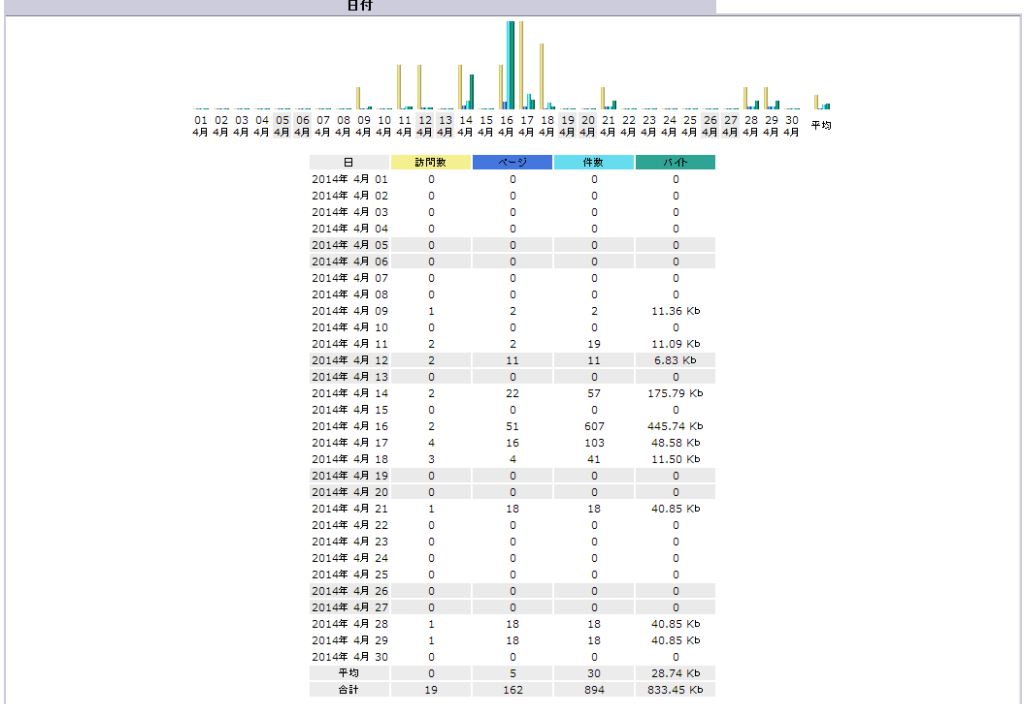

### 曜日別の情報を表示しています。

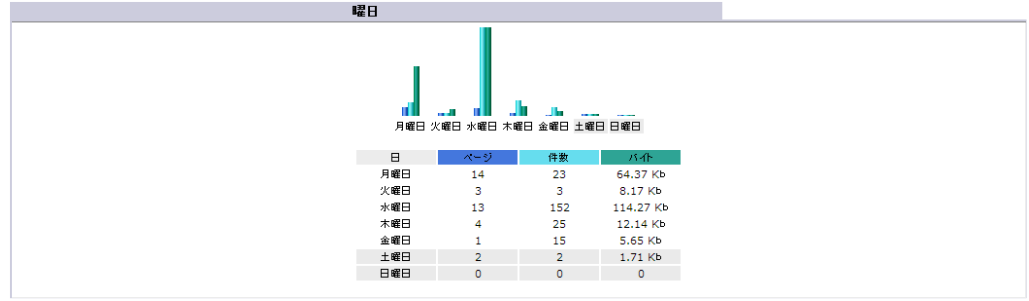

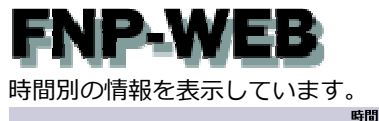

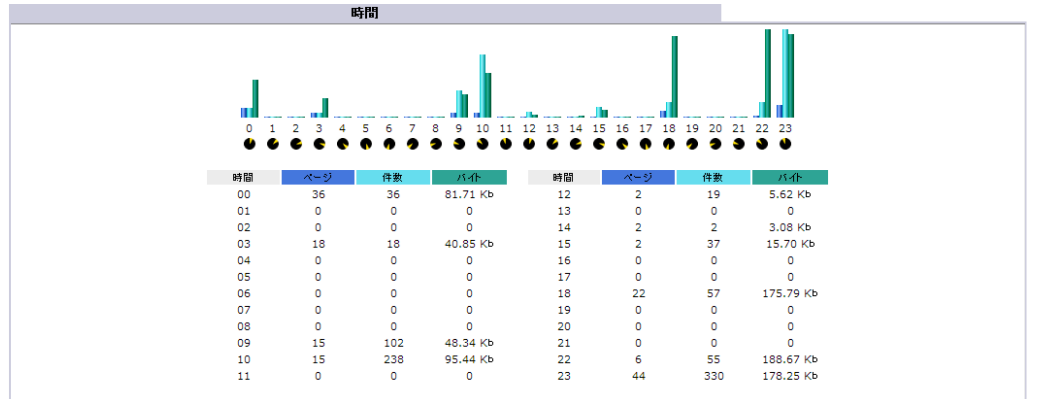

#### 3. 4. 国別の分析結果

訪問者のアクセス元ドメインの国別トップ 10 を表示しています。

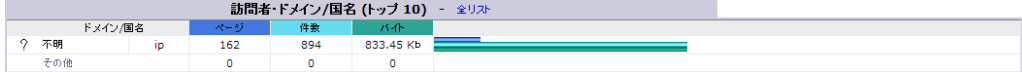

「全リスト」は「その他」に分類されている情報が表示されます。

#### 3. 5. ホスト別の検索結果

訪問者のアクセス元 IP アドレスのトップ 10 を表示しています。

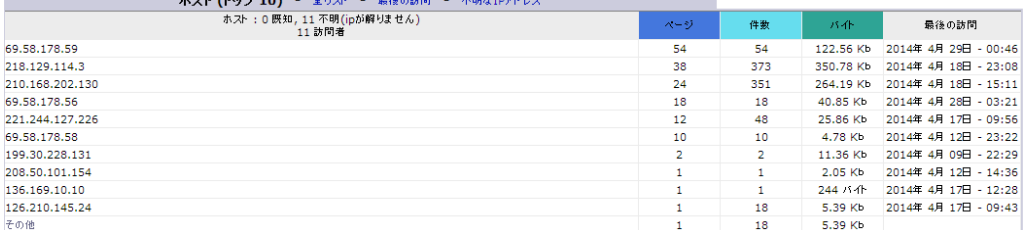

「全リスト」は「その他」に分類されている情報が表示されます。

「最後の訪問」は訪問時間順に表示されます。

「不明な IP アドレス」は特定できなかった IP アドレスの情報が表示されます。

#### 3. 6. ロボット/スパイダーの訪問

YAHOO!などの検索エンジンによるアクセストップ 10 を表示しています。

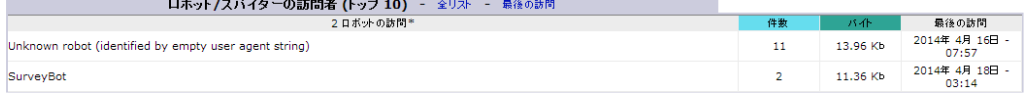

「全リスト」は「その他」に分類されている情報が表示されます。

「最後の訪問」は訪問時間順に表示されます。

## **FNP-WE** 3. 7. 訪問の⻑さ

訪問者の閲覧時間を表示しています。

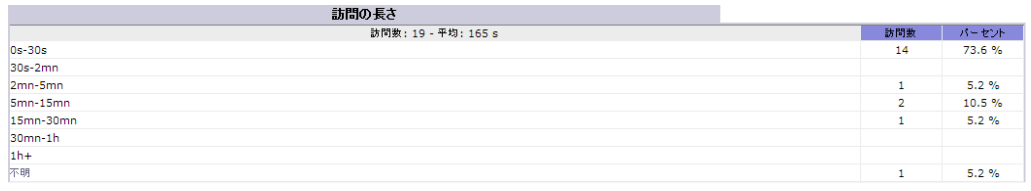

#### 3. 8. ファイルの種類

アクセスされたページの種類を表示しています。html の場合、件数はページ数のことです。

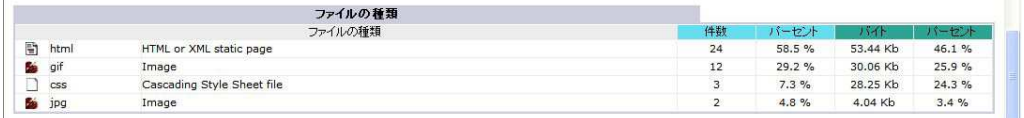

#### 3. 9. URL ページ

アクセスの多いページのトップ 10 を表示しています。

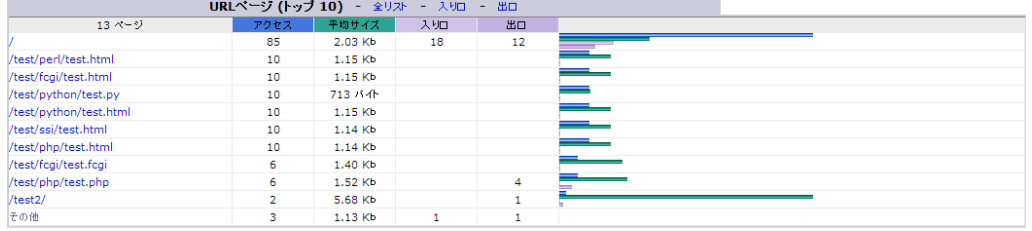

「全リスト」はアクセスの多い順に表示しています。

「入り口」は訪問者が最初に訪問したページを多い順に表示しています。

「出口」は訪問者が最後に訪問したページを多い順に表示しています。

#### 3. 10. オペレーティングシステム

訪問者が利用しているパソコンの OS のトップ 10 を表示しています。

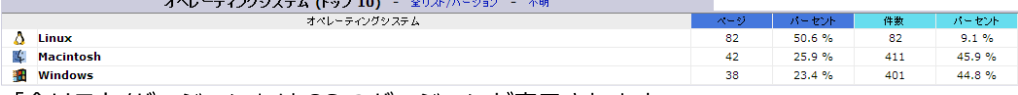

「全リスト/バージョン」は OS のバージョンが表示されます。

「不明」は特定できなかった OS の情報が表示されます。

## ENP-W 3. 11. ブラウザ

訪問者が利⽤しているパソコンのブラウザのトップ 10 を表示しています。

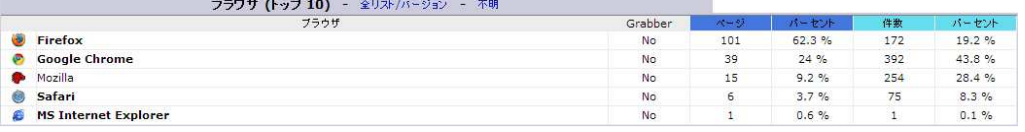

「全リスト/バージョン」はブラウザのバージョンが表示されます。

「不明」は特定できなかったブラウザの詳細が表示されます。

#### 3. 12. このサイトへのアクセス元

訪問者がどのような⽅法でページにアクセスしてきたかを表示しています。

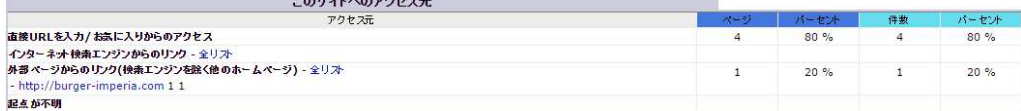

#### 3. 13. 検索⽂字

訪問者が検索エンジンを利用した際に入力した文字のトップ 10 を表示しています。

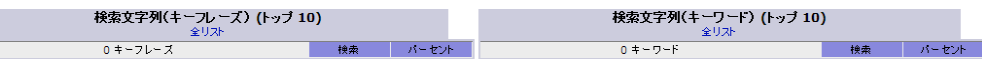

キーフレーズは複数の単語、キーワードは 1 個の単語で検索しています。 「全リスト」は「他のフレーズ」「他の言葉」に分類されている情報を表示します。 検索サイトの⽂字コードによっては⽂字化けして表示される場合があります。

#### 3. 14. その他

お気に⼊りに追加したかどうかを表示しています。

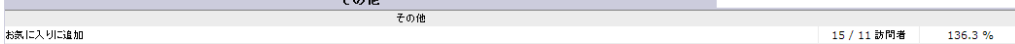

#### 3. 15. HTTP エラーコード

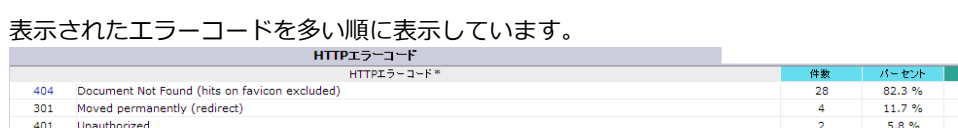

ーーー。<br>\* このチャートのコードは訪問者によるアクセスではありませんので他のチャートに含まれていません。

35.41 Kb 1.73 Kb<br>4.98 Kb

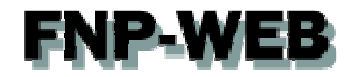

#### ご注意

- 本書の内容の一部または全部の無断転載を禁じます。
- 本書の内容は予告無く変更することがあります。
- 本書内で使用している画面キャプチャーはお客様の環境によって異なる場合があります。
- その他の商品名、会社名は各社の商標または登録商標です。

2015年7月 第1版発行

〔お問い合わせ先〕 FNP-WEB 事務局 電話番号:06-6231-8882 (受付時間:平日 9:00〜18:00) ※土日祝除く FAX 番号:06-6231-8882 URL:http://www.fnp-web.com/ e-mail: info@fnp-web.jp